# «Взаимодействие человека с компьютером. Интерфейс»

## Задачи урока:

познакомить с графическим интерфейсом операционных систем и приложений; дать представление о диалоговых панелях, меню и OKOH.

#### Графический интерфейс представляет собой совокупность диалоговых панелей, меню и окон.

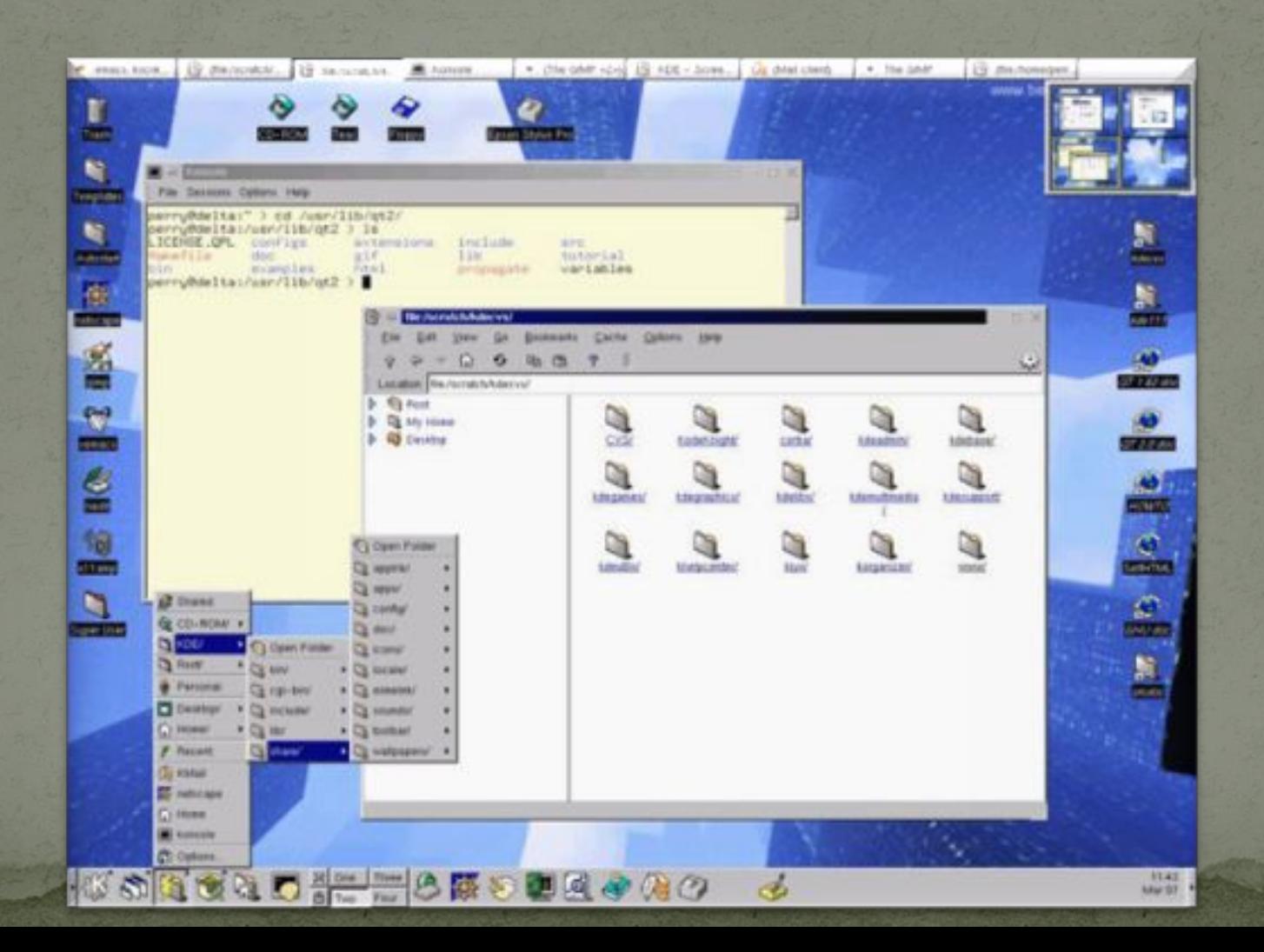

#### *Управляющие элементы:*

- $\bullet$  *Кнопка –* обеспечивает выполнение того или иного действия, а надпись на кнопке поясняет ее назначение
- $\bigodot$  *Текстовое поле –* в него можно ввести последовательность символов

 $\bullet$ 

 $\bullet$ 

- $\bigodot$  *Раскрывающийся список –* представляет собой набор значений и выглядит, как текстовое поле, снабженное кнопкой с направленной вниз стрелкой
	- *Счетчик –* представляет собой пару стрелок, которые позволяют увеличивать или уменьшать значение в связанном с ними поле
- $\bullet$  *Переключатель –* служит для выбора одного из взаимоисключающих вариантов, варианты выбора представлены в форе маленьких белых кружков. Выбранный вариант обозначается кружком с точкой внутри
	- **Ползунок** позволяет плавно изменять значение какого либо параметра

### **Контекстные меню**

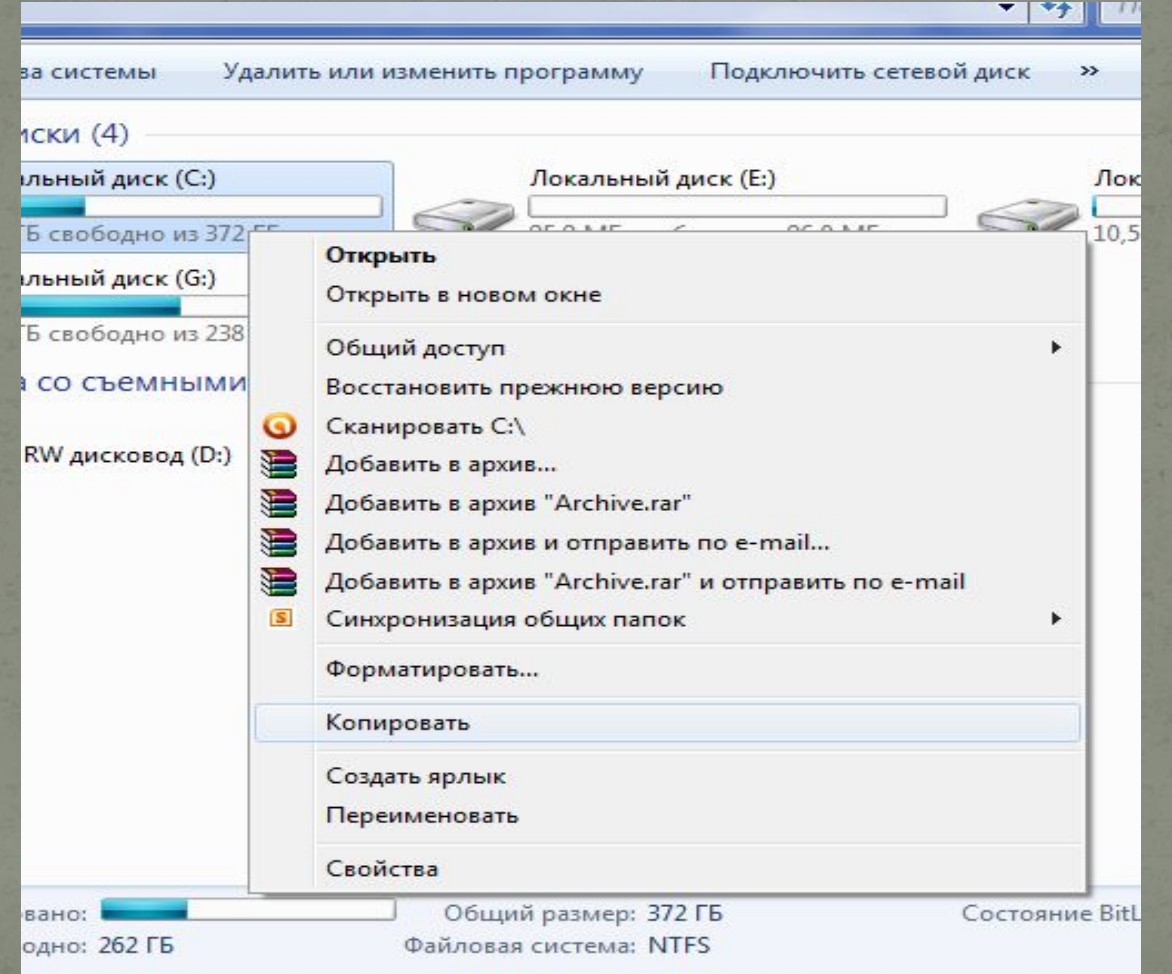

#### CHODIIDIC DICINCHI DI ORIIG.

- $\bullet$  *Строка заголовка:* строка под верхней границей окна, содержащая название окна;
- $\bullet$  *Кнопки управления состоянием окна:*  кнопки справа в строке заголовка позволяют развернуть, свернуть или закрыть окно;
- $\bullet$  *Меню программы:* располагается под заголовком и представляет собой перечень тематически сгруппированных команд;

 $\bullet$ 

 $\bullet$ 

 *Панель инструментов:* располагается под строкой меню и представляет собой набор кнопок, которые обеспечивают быстрый доступ к наиболее важным и часто используемым пунктам меню окна;

- $\bullet$  *Рабочая поле:* внутренняя часть окна, в которой производится работа с дисками, файлами и документами;
	- *Границы:* рамка, ограничивающая окно с четырех сторон. Размеры окна можно изменять, ухватив и перемещая границу мышью;

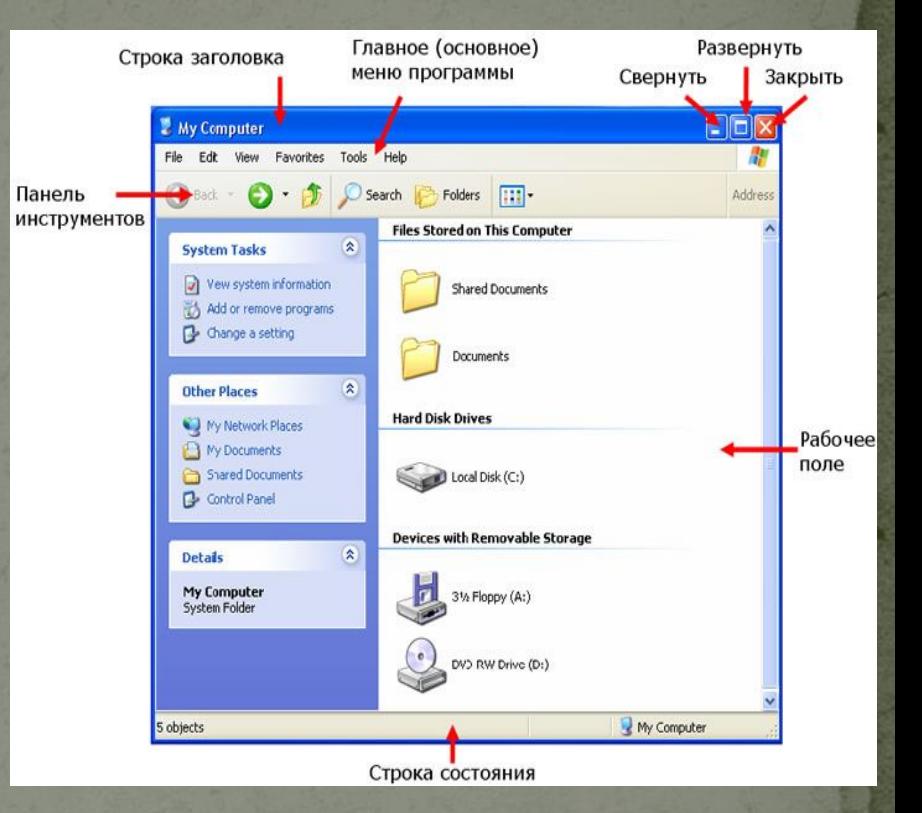

# **Типы окон в Windows**

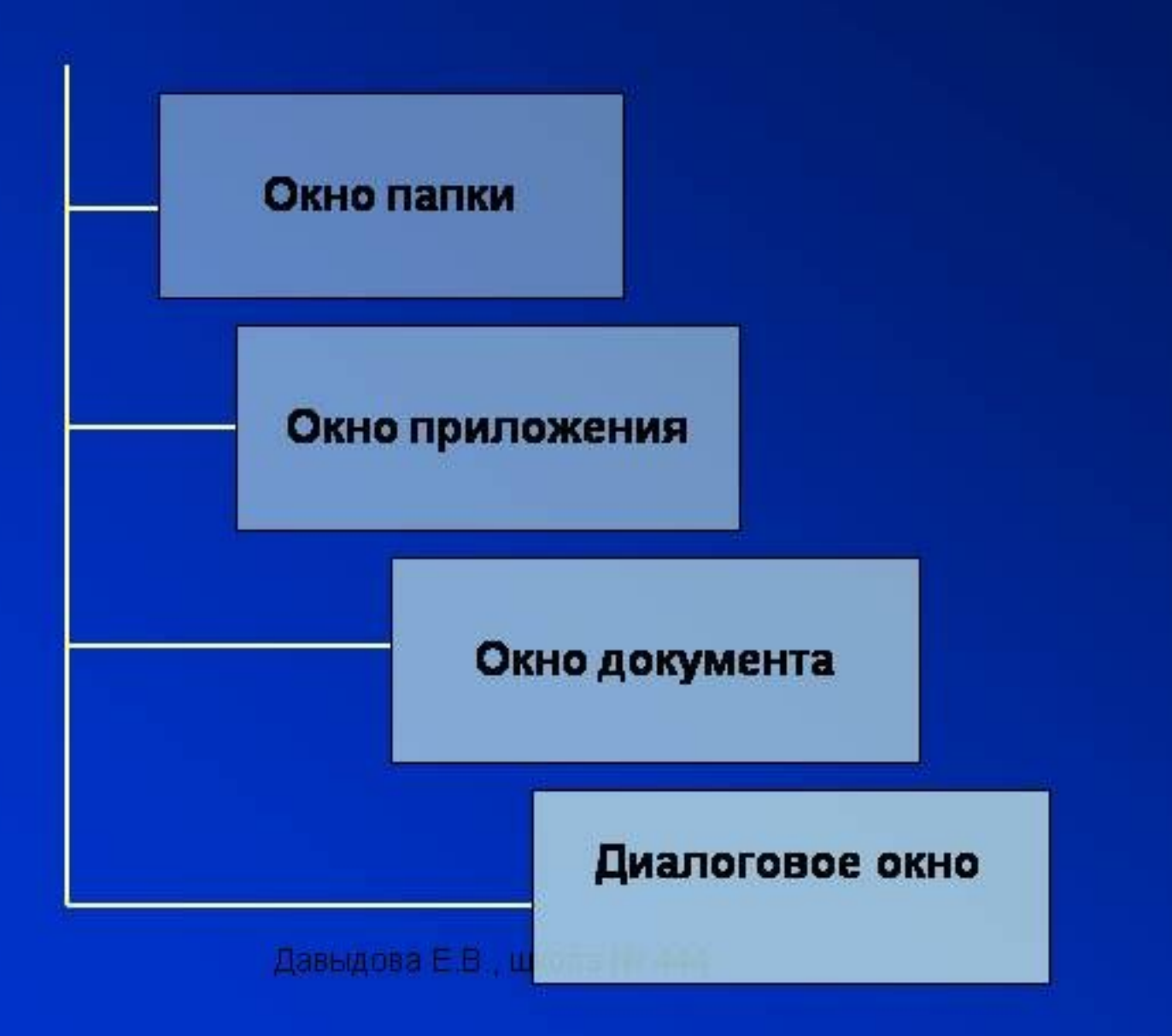

- $\bullet$  *В окне папки*, которое можно открыть щелчком по его значку или ярлыку, отображаются значки и имена вложенных папок и файлов.
- $\bullet$  *Окно приложения* открывается после запуска приложения. Закрытие окна приложения приводит к завершению работы приложения.
- $\bullet$  *Окна документов* предназначены для работы с документами и «живут» внутри окна приложения. Можно раскрывать, сворачивать, перемещать или изменять размеры этих окон, однако они остаются в пределах окна своего приложения.
- $\bullet$  *Диалоговое окно* предназначено для ввода управляющей информации. С его помощью определяется, какими командами можно реагировать на возникающие ситуации, какие параметры должны быть учтены.